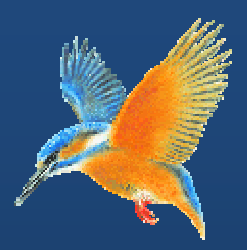

# **Enhancements & Fixes for Halcyon IBM i Product Suites**

**Covering releases: July 2010 to November 2010** 

**(I BM i: 2010 0.182 to IB BM i: 2010 0.307 inclu usive)** 

**Publication Date: November 2010** 

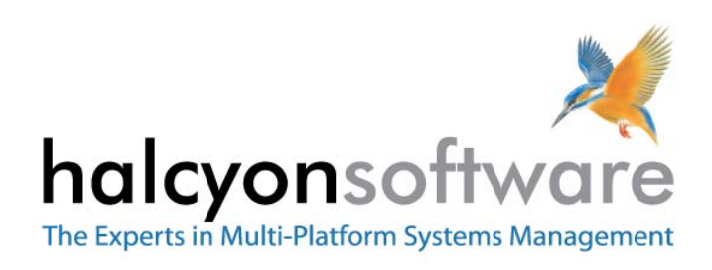

www.halcyonsoftware.com

# **Copyright**

Copyright 2010 Halcyon Software Limited. All rights reserved.

IBM, IBM i, Power/System i, OS/400 and i5/0S are trademarks of International Business Machines.

This document is intended as a guide to using Halcyon software. This documentation contains Halcyon proprietary and confidential information and may not be disclosed, used, or copied without the prior consent of Halcyon Software Limited, or as set forth in the applicable license agreement. Users are solely responsible for the proper use of the software and the application of the results obtained. Although Halcyon Software Limited has tested the software and reviewed the documentation, the sole warranty for the software may be found in the applicable license agreement between Halcyon Software Limited and the user.

**Publication Revision: November 2010**

# **Company Information**

### **Registered US Office**

Halcyon Software, Inc. 16 North Franklin Street Suite 200B Doylestown, PA 18901 USA

Tel: +1‐215‐240‐8838 Fax: +1‐215‐933‐1428

### **Registered UK Office**

Halcyon Software 5 The Forum Minerva Business Park Lynch Wood Peterborough PE2 6FT

Tel: +44 (0)1733 234995 Fax: +44 (0)1733 234994

### **Registered Australian Office**

Halcyon Software (Australia) Pty Ltd Level 3, IBM Tower 60 City Road Southbank Melbourne VIC 3006

Tel: 613 9495 6600 Fax: 613 9495 6601

*Web: www.halcyonsoftware.com Sales: sales@halcyonsoftware.com Support: technicalservices@halcyonsoftware.com*

# **Foreword**

*By Donnie MacColl, Technical Services Director* 

As part of our ongoing commitment to providing high quality customer support, we have written the first of a regular series of product updates.

The first of these updates covers product fixes and enhancements between July and November 2010 for all IBM i Software Suites.

These update notifications are intended to provide customers with the technical release information of all the latest product enhancements and fixes of our software so you can decide if you need to, or wish to, upgrade from your current version of Halcyon Software to a newer version.

Information contained in these documents is aimed at technical analysts, administrators and operations staff responsible for the maintenance of our software on their own systems or their client's IBM i (iSeries) systems.

These release notes will also assist with change and version control by providing the information and reasons as to why an upgrade is required.

As this is the first release and covers such a large date range, this content is larger than is predicted for future issues of this publication.

nallel

Donnie MacColl

# **About Donnie MacColl**

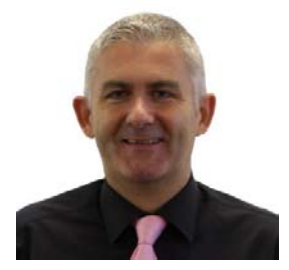

Prior to becoming Director of Technical Services at Halcyon Software Ltd, Donnie MacColl has worked for more than 20 years in the IT industry. He first specialized in the management of IBM i systems, (iSeries, AS400), in general manufacturing and logistics companies. Later on in his career Donnie was Network Manager for one of the largest telecommunications corporation in Europe.

He is regular speaker at international IBM events, including IBM Common in Europe and the USA, as well as the Interaction Conference in Australia.

Donnie specialises in advising companies on how to keep a tight control on the management of operations, critical processes, and core services across increasingly complex infrastructures and multi‐ platform environments.

He has worked with many industry sectors in his time at Halcyon Software to help improve cost efficiencies by implementing solutions in large European and US data centers in companies such as Computacenter, Parker Hannifin, Cap Gemini, Getronics, Logica, BGL Group (Budget Insurance), Arcadia and SunGard Public Sector.

# **Halcyon IBM i Product Suites**

The following product suites are covered within this document:

# **Level 1 Message Management Suite**

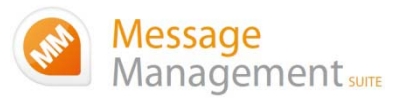

Our entry level suite for the IBM i. Closely monitor all your system messages, key applications and critical business processes.

## **Featuring:**

- Message Monitoring
- FTP Monitoring
- TCP/IP Monitoring
- Output Queue Monitoring
- Device Monitoring
- Job Queue Monitoring
- SLA Reporting

# **Level 2 Systems Operations Suite**

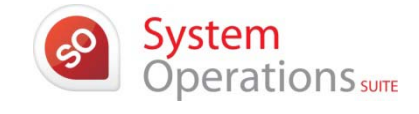

Advanced

Operations

Monitor your IBM i system messages and automate the control of significant events.

## **All the features, of the Message Management Suite, plus:**

- Object Monitoring
- Performance Monitoring
- Distribution Queue Monitoring
- User Profile Monitoring
- Inactivity Monitoring
- Audit Journal Monitoring
- Restricted Tasks Management

# **Level 3 Advanced Automation Suite**

This level enables you to optimize performance, disk space and spool file management on your IBM i.

# **All the features of the Systems Operations Suite, plus:**

- Performance Management
- Performance Snapshots GUI
- Disk Space Management
- Disk Space Explorer GUI
- Spooled File Management

# **Level 4 Operations Center Suite**

Raise your operational control to the ultimate level. Contains all the functionality of the previous levels 1 to 3, plus the most advanced job scheduler available today.

**Our flagship software suite contains all the features of the previous three suites, with the addition of:**

• Advanced Job Scheduling

# **How to use this document:**

This publication is split into two chapters:

- Product Enhancements
- Product Fixes

Each of these chapters is then split in the following order:

# • **Common Library**

These are enhancements and fixes that affect all products suites from Level 1 (Message Management Suite) through to Level 4 (Operations Center Suite).

• **Specialist Products** (listed alphabetically)

These are enhancements and fixes that affect individual products which are contained as modules in one or more of Halcyon's Product Suites.

For example, an enhancement to Audit Journal Manager is only applicable to Level 2 (Systems Operations Suite), Level 3 (Advanced Automation Suite) and Level 4 (Operations Center Suite).

## • **Individual HALT Reference**

Within both the Common Library and Specialist Product sections, each enhancement or fix is then listed in numerical HALT Reference order.

# **Finding information in this PDF**

From within Adobe<sup>®</sup> Acrobat® Reader®, use either the Search window (accessible from menu options; Edit |Search) or the Find toolbar (shown far right in the image below) to search document content.

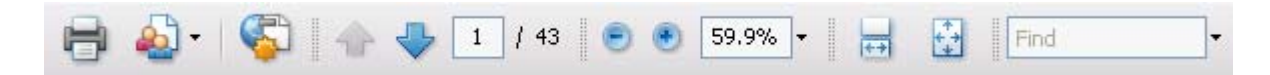

Type the text that you wish to use for the basis of the search and press Enter.

We recommend using the HALT reference ID number (for example; HALT1234), if known, within the Search or Find parameters as this text is unique within the document.

# **Need to confirm which Halcyon Products you have installed?**

If you are unsure which Halcyon products you have installed on your system, type the following command onto the command line within your Halcyon environment:

### DSPPRDINF

Alternatively, from within the Halcyon product menu, select option 70=Technical Information Menu followed by option 1=Display Product Information.

If you are still unsure, please contact: technicalservices@halcyonsoftware.com

# Enhancements and Fixes

# Product Suite Enhancements

The following enhancements have been made to Halcyon IBM i Product Suites between July and November 2010, covering releases IBM i: 2010.182 to IBM i: 2010.307.

# **Common Library – Actions**

# **Reference: HALT3405 Added the ability to send alerts and messages via SNMP**

The ability to be able to send Alerts and messages via SNMP has been added by using the SNDSNMPMSG command. Additionally, an SNMP Action Template has also been added that uses the SNDSNMPMSG command.

# **Notes:**

- SNMP always sends messages to Port 162. This port must not be blocked by a Firewall.
- SNMP uses IP Addresses. If you intend to send SNMP messages from an IBM i to the Enterprise Console, the Device must be set up in Device Manager with the IP Address rather than only the Host Name.
- Within Enterprise Console, SNMP messages received from the IBM i are shown as originating from Port 15000 regardless of the originating Environment. Therefore, Device Manager must have an equivalent Device for Port 15000 for the IBM i configured.

# **Reference: HALT3414 Added a Halcyon Action to send alerts and messages via SNMP**

A new Action has been added to Rules to enable sending of Alerts and messages via SNMP.

# **Reference: HALT3663 Added a Halcyon Action & Command to be able to delete an Alert**

A new DLTALT command and DELETE Action have been made available. It is possible to specify a particular AlertID or provide criteria.

For example; DLTALT ALERT(1234) DLTALT ALERT(\*REF) MONITOR(AUD) QUEUE(EXAMPLE) RULE(100) INSTANCE(\*LAST)

# **Common Library – Action Schedule**

# **Reference: HALT3319 Added the ability to copy Action(s) to another Action Schedule**

The Work with Action Schedules functionality has been enhanced to allow the copying of specific actions, either from one action schedule to another or within the same action schedule.

# **Notes:**

- Only Action Schedules using Action Select \*ALL can contain conditional entries. Therefore, you cannot copy a conditional entry to an Action Schedule that uses Action Select \*FIRST.
- If a conditional Action Schedule Action refers to specific sequence numbers within its conditions, copying that Action to an Action Schedule where those sequence numbers don't exist causes it to become invalid. This is permitted because you may be copying multiple entries so that the target Action Schedule is actually created as a valid schedule.
- If following the copy action, an Action Schedule remains invalid, then the Action Schedule name is shown in reverse image on the main list screen. If the user is authorized to use option 2=Change, 2 is automatically entered against the invalid schedule(s) to alert the user to the problem.

# **Common Library – Alert Log**

# **Reference: HALT3179 Enhance Alert Reporting to specify Job name, User name and Actions**

New subset parameters have been added to the PRTALTLOG command for Job Name, User Name and Actions. Job Name allows you to select the job name associated with an alert, User Name allows you to select the User Name associated with an alert and Action allows you to select alerts based on a successful action. The same new subset parameters are also on the WRKALTLOG command and the WRKALTLOG subset window.

# **Reference: HALT3269 Added the ability to subset by Job Name, User Name or Action**

The Alert Log has been enhanced to allow sub-setting by Job Name, User Name and Action.

# **Reference: HALT3334 EMAILSPLF Action remaining in status behavior changed, if not authorized to IFS**

If emailing a spooled file failed due to insufficient IFS authorization, the alert would remain in ACTIVE status waiting for the action to complete. This behavior is now treated as an error and shows as ERROR status.

# **Reference: HALT3340 Within Work with Alert Log Subset, the "User name" should be "Affected user"**

For purposes of clarity the 'User name' field within the subset option when working with The Alert Log has been changed to 'Affected user'.

# **Reference HALT3566 Print Alert Log report now includes Object Alerts in count/totals**

The Print Alert Log report now includes Object Alerts in the totals.

# **Common Library – Commands**

#### **Reference: HALT3627 Support for Remote Location name now includes a hyphen/dash**

The SNDCONMSG command now allows Remote Locations with a hyphen/dash in their name.

### **Common Library – Command Actions**

### **Reference: HALT3667 CLSALT/ACKALT commands now accept \*REF for an AlertID**

The CLSALT (Close Alert) and ACKALT (Acknowledge Alert) commands can now accept \*REF for the AlertID.

## **Common Library – Customized Environment**

### **Reference: HALT3416 Make MISYS Equation customizations available**

The MISYS customizations are now available via the CSTENV command and the entry of the appropriate authorization code.

### **Reference: HALT3523 noMAX customizations TCPIP Group & Rules added**

The noMAX customizations now have TCPIP Rule Group and Rules added for source and target systems.

### **Reference: HALT3577 JDE Audit CP (Changed User) rule added**

The JDE Customizations for the 'Track changes to JDE user profile' Audit Journal rule now has the flags for Password, Special Authority, Limit Capabilities, Status and User Class set.

### **Reference: HALT3580 QSL SNDMAIL Action Template added**

The QSL customization now has a SNDMAIL Action Template created if it does not exist.

### **Reference: HALT3583 CSTENV should not delete existing QSYSOPR Example rules**

CSTENV has been enhanced to recognize existing QSYSOPR example rules and leave them in place rather than overwriting or deleting them.

### **Common Library – Device Monitor**

## **Reference: HALT3672 Performance improvements**

Significant performance improvements have been made to the Device Monitor.

# **Common Library – Delete Environment**

### **Reference: HALT3354 Now ends FTP Monitoring before deleting environment**

The Delete Environment command has been enhanced to check if FTP Monitoring is enabled. As a result, if FTP Monitoring is enabled, DLTENV issues an ENDFTPMON command within the environment to be deleted.

# **Common Library – Distribution Queue**

### **Reference: HALT3699 Acknowledge functionality added to Distribution Queue alerts**

The ability to use the Acknowledge functionality against a Distribution Queue alert has been added.

# **Common Library ‐ HALIMPORT**

### **Reference: HALT3201 COPY and SEND actions added**

The HALIMPORT (HEMIMPORT) command has had the import of Legacy COPY and SEND Actions added

### **Reference: HALT3239 Legacy SEND action now converts to SNDSPLF**

The Legacy SEND action is automatically converted to a SNDSPLF action by HALIMPORT.

### **Reference: HALT3240 Legacy COPY action now converts to CPYSPLF**

The Legacy COPY action is automatically converted to the new‐generation CPYSPLF action by HALIMPORT.

### **Notes:**

• In the legacy versions of the software, it was possible to specify \*USRPRF and \*LIBL for the the Output Queue and Output Queue Library when entering a COPY action. This resulted in the Output Queue of the user profile running the action monitor (QSYSOPR). Currently, this is converted as \*LIBL/\*USRPRF which is invalid and must be corrected manually on the Work with Rules Action display.

### **Reference: HALT3702 Messages added to Message Log as maintenance type \*MNT**

The various messages previously added to the Message Log by HALIMPORT were a mixture of \*MNT and \*SYS type messages. This has been enhanced to re‐classify import messages as maintenance only (MNT).

# **Common Library – IMPENV**

### **Reference: HALT3482 IMPENV now supports local system language of German (Feature: 2939)**

IMPENV has been enhanced to run in German on (Feature 2939) systems

### **Reference: HALT3504 IMPENV enhanced to support saving at V5R3**

The IMPENV routine has been enhanced to cater for Source Systems that are not configured to support saving at V5R3.

### **Reference: HALT3524 Requirement for \*SECADM authority when using IMPENV removed**

Previously, IMPENV required \*SECADM authority to be used. This requirement has now been removed.

### **Reference: HALT3527 Add ability for IMPENV from manually transferred DUMP save file**

The IMPENV command now imports settings from a Save file that has been created using the DUMP command. This is to allow you to manually use the DUMP command on one system, transfer the file to another system and then IMPENV the settings. This eliminates the need to FTP directly between systems.

### **Reference: HALT3550 Delete Rule or Rule Group IMPENV routine enhanced**

Previously, if you deleted a Rule and/or Rule Group and then attempted to use IMPENV it failed with a record lock. This process has been enhanced so that a message is displayed stating that the IMPENV cannot be performed as the library has locks on it. Use of F1=Help on the message will state which job is preventing IMPENV from completing.

# **Common Library – Install**

### **Reference: HALT3261 Prevent install/upgrade if System Value QALWOBJRST is not \*ALL**

An install/upgrade of Halcyon Product Suites now checks IBM System Value QALWOBJRST. If it is not \*ALL or does not include the \*ALWPGMADP option, the installation/upgrade is prevented.

### **Reference: HALT3327 Upgrading individual products no longer removes Journaling**

When upgrading individual products, Journaling is no longer set to only journal the upgraded products.

### **Reference: HALT3703 When upgrading, a warning is issued if FTP Monitoring is active**

When attempting an upgrade you are now warned on the initial screen that FTP Monitoring is active so that it can be stopped prior to continuing the upgrade procedure.

# **Common Library – Job Queue**

### **Reference: HALT3456 Added ability to select by Job Status for Job Queue rules**

Job Queue rules have been enhanced to allow criteria based on the status. The possible values are HLD, RLS, SCD or \*ALL.

### **Reference: HALT3536 Improved Summary Information display for number of Jobs**

When viewing the summary screen for a Job Queue \*DEPTH Rule, the number of jobs was shown under the heading for the Rule type rather than No. of Jobs.

# **Common Library – Monitors**

# **Reference: HALT3324 Action Monitor and Communications Monitor check sequence on start up to prevent duplicate key problems**

The Action Monitor and Communications Monitor have been enhanced to include the checking of the next ID to be used within the system logs to prevent duplicate key problems after a system crash. Now when these Monitors are started, they check the last reference used for AlertID, NetworkID and CommunicationsID to ensure they are unique.

# **Reference: HALT3444 Work with Monitors now shows the number of transactions processed**

The Work with Monitors display has been enhanced so that when using option 5=Display against a Monitor, the number of messages processed by the Monitor is displayed. To differentiate between this and the current figure, which is for the number of alerts raised by the monitor, the number of messages is shown as 'Events 2'.

# **Notes:**

• Only Message and Audit Journal Monitors provide this new value and it is only displayed if alerts have been raised.

## **Reference: HALT3460 Monitors no longer fail with missing DTAARAs if restored from Backup**

Backing up the Halcyon libraries while the Monitors were active, previously resulted in the \*LCK data areas not being saved. If the libraries were then restored when starting the Monitors, the routine failed as these data areas did not exist. Now when the Monitors are started they check for the existence of the \*LCK data areas and automatically create them if they do not exist.

## **Reference: HALT3469 Supervisor now makes multiple attempts to start monitors**

When the Supervisor Monitor was unable to lock data area HAL0100, usually because of a backup being performed, it stopped any failed Monitor from being supervised. Now the Supervisor leaves the failed monitor and tries again at the next cycle.

### **Reference: HALT3502 Added ability to record SLA achieved when using the Performance Monitor**

Performance Rules for types \*JOB and \*SUBSYSTEM have been enhanced to include a new 'SLA Statistic' field. If this field is set to \*YES then the rule is checked on every cycle of the Performance Monitor and a flag set to say whether the rule was triggered or not. This occurs even if the rule is suspended because of an alert and is only ignored if the rule is in Held status.

A History is created of each check. This information is then used within Performance Analyzer Performance Reporting. However, it can also be viewed within the Performance Analyzer Display Statistics and is displayed as a simple 0 or 1 flag denoting whether any rules with 'SLA statistic ' set to \*YES were triggered.

### **Notes:**

• The fact the "SLA statistic" is checked on every cycle of the Performance Monitor can have an impact on system performance. Also, even if it is checked as part of SLA and triggers, this has no effect upon the actual triggering of the rule and only affects the recording of the SLA History.

# **Reference: HALT3531 Supervisor to send message to ADMINMSGQ if it cannot restart a Monitor**

When the Supervisor was unable to continue supervising a Monitor it previously sent a message to the Halcyon Message Log. This has been changed so that it now also sends a message to the message queue defined in system default HAL/ADMINMSGQ.

# **Reference: HALT3573 Supervised Monitors can no longer be ended from within an individual product menu**

The ending of a Supervised Monitor can no longer be completed from within an individual Product menu. You are not allowed to end a Supervised Monitor.

# **Reference: HALT3574 The 'Busy' figure for Events now shows the last minute, not the total of 10mins**

When system default HAL/SHOWMONACTIVITY was set to \*EVENT, the "Busy" figure on the main Work with Monitors display was showing the total number of events for the last 10mins rather than for the last minute.

In an attempt to make this figure more accurate the figure is now calculated as the number of events so far this minute, plus the relevant percentage of the number of events from the previous minute to make an equivalent 1 minute total.

# **For example**;

- Present Time: 30secs into Current Minute
- Previous min Events: 80
- Current min Events: 30

The Busy Figure is calculated as 30 (Current min Events) + 50% of Previous min Events as it is currently 30 seconds past the minute (50% of 80 Events = 40 Events). So the Busy figure in this instance would show as 70 Events.

# **Reference: HALT3698 Monitors handle when data queues are damaged**

If the data queues used by the Monitors were damaged the Monitors would fail. An enhancement has been introduced so that if the data queues are found to be damaged when the Monitors are started, they are automatically deleted and re‐created.

# **Common Library – Message Log**

# **Reference: HALT3526 Subset changed for "Message data" so that \*ALL can find anywhere**

Previously within Message Log Subset if you specified "Message data" and set "Start" to \*ALL, it would only return messages that had data that exactly matched the 'Message Data'.

Now \*ALL in the 'Start' parameter is treated as "like" meaning if the value in 'Message Data' is found in any part of the the data for the message, it is returned.

# **Common Library – Message Review**

# **Reference: HALT3397 Added ability to view full message detail for substitution variables**

Message Review has been enhanced to allow displaying of the actual data on the messages received. Use option 5=Display to show the message details. Use option 5=Display again from within the Message Detail window to display the full message detail including substitution variable data.

# **Common Library – Network Manager**

# **Reference: HALT3260 XML Error caused in Enterprise Console if Alert text has non‐displayable characters**

Alerts for Object Data Area rules which include data with non‐displayable characters no longer cause an XML error when sent to the Enterprise Console.

### **Reference: HALT3278 "Offline" messages sent when the Monitors are ended**

When the Monitors are ended, a message is sent to \*i5 Remote Locations to inform them that the machine is going offline. Previously, if the Remote Location was busy, the Monitor would end before the message was received, resulting in 'Failed' status on the remote system for that location. Now, up to three attempts are made to notify \*i5 remote locations that the machine is offline.

# **Common Library – Output Queue**

# **Reference: HALT3132 Selection criteria enhanced to monitor for '\*' in page size**

Output Queue rules have been enhanced to allow monitoring for Pages that include an asterisk (\*). An asterisk indicates that the exact number of pages cannot be determined.

### **Reference: HALT3285 PDF creation expanded to support 378 character page widths**

The creation of PDFs from Spooled Files has been changed to allow a width of up to 378 characters.

### **Notes:**

• Conversion of SFP and IPDS Spooled Files has not changed as this is restricted within the IBM API.

### **Reference: HALT3428 Specific Output Queue Group to take precedence over Generic Group**

Output Queue monitoring has been changed so that if an Output Queue is specifically defined, the rules within are processed in preference to a generic Output Queue Group.

### **Notes:**

• As a result of this change, it is possible to create a Global Exclusion scenario for an Output Queue. If you create a Specific Group for an Output Queue that has no rules, then nothing within that Output Queue is processed by the Generic Group rules.

Once a Specific Group exists, the Generic rules are never processed for that Output Queue. Therefore, if you hold a Specific Output Queue, it is not processed as part of the Generic Rule Group.

### **Reference: HALT3655 Enhancement to Limit on Output Queue Reached scenario**

When getting the list of spooled files on an Output Queue the monitor first tries to get the whole list into a user space. A user space can hold 123,354 spooled files. If the user space overflows it causes a "Limit on output queue reached" error.

(continued…)

The Output Queue Monitor has been changed to handle this situation using the following logic:

- 1. If the attempt to get the whole list fails, divide into;
	- the current year
	- all previous years.

Anything with a creation date prior to 1970 is ignored.

- 2. If attempting to get multiple years fails, divide into;
	- the most recent year
	- all the other years combined.
- 3. If attempting to get a single year fails, divide into;
	- 12 individual months.
- 4. If attempting to get a single month fails, divide into;
	- up to 31 individual days.
- 5. If attempting to get a single day fails, log a message and use the partial results (do not discard). Any additional files are not processed.

This means the capacity is now 123,354 spooled files on an Output Queue with the same creation date.

New system default HEM/OUTMONDIAG has been added. This enables logging of diagnostic messages relating to high capacity processing on Output Queues.

There should be no impact on performance if the Output Queue does not have more than 123,354 spooled files. If this limit is exceeded there is a performance impact as:

- You have more spooled files to process.
- Some processing is wasted due to discarding of partial results.
- If the next rule is for the same output queue it has to process the Output Queue again, with less than 123,354 files it would re-use the data already in the user space.

# **Reference: HALT3671 \*all in "User Data" and "Title" not UPPER cased so did not match**

Output Queue rules are no longer case sensitive so that if you enter '\*all' in to the "User Data" or "Title" fields it does not affect the matching of \*ALL occurrences.

### **Reference: HALT3697 Acknowledge functionality added to Output Queue alerts**

The ability to use the Acknowledge functionality against an Output Queue alert has been added.

### **Reference: HALT3754 Enhanced selection logic**

The logic for processing Output Queue Rules has been enhanced to allow multiple levels of generic select. The example list below explains how Output Queue Rules are now processed:

### **OutQ OutQ Library**

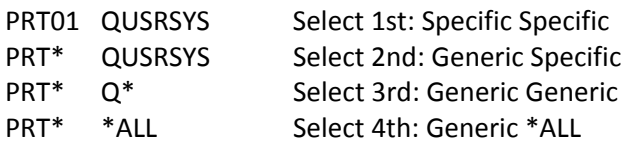

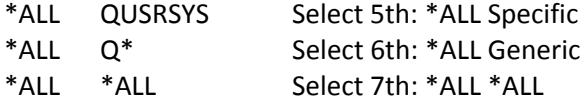

# **Common Library – Reports**

### **Reference: HALT3282 Print Rules report now includes WatchID**

The Print Rules (PRTRULES) report has been enhanced to include the WatchID for Not Received Message Queue rules.

### **Reference: HALT3378 Added ability to print \*LASTWEEK, \*LASTMONTH within PRTALTLOG**

The Print Alert Log (PRTALTLOG) command has been enhanced to allow a 'From date' parameter of \*AVAIL, \*TODAY, \*YESTERDAY, \*LASTWEEK and \*LASTMONTH.

# **Reference: HALT3422 PRTALTLOG \*LASTMONTH to mean the last calendar month**

The Print Alert Log (PRTALTLOG) command has been changed so that if \*LASTMONTH is specified, it relates to the last complete calendar month rather than the last 31days.

# **Common Library – Rules**

### **Reference: HALT3283 Added F15=Sort / F16=Position To functionality within Work with Rules display**

New 'Sort' and 'Position To' functions have been added to the Work with Rules display.

### **Reference: HALT3289 Added "Rule Held" and "Group Held" warning within rule maintenance**

When maintaining a rule, a reverse image message is displayed in the top right corner of the screen, to warn if the rule (or group that the rule is within) is held.

### **Reference: HALT3424 Command Actions enhanced to use CCSID functionality**

Halcyon Software runs under Code Page 37 (USA). This can cause issues for other code pages with character code '5B' which changes dependent on CCSID. In Code Page 37 (US) is shows as '\$' but becomes '£' in Code Page 285 (UK). Two changes have been made in an effort to alleviate this issue. Firstly, a new \*CCSID function within Substitution Variables; allowing a user defined variable to be created defining the result for the CCSID/Code Page value. Secondly, a CCSID parameter is available from within Command actions, allowing you to set the action to be performed when the CCSID parameter is required.

### **Reference: HALT3506 CLOSE Action enhanced to default to \*COMPNOERR**

The CLOSE Action has been changed to a default parameter "Condition" with a setting of \*COMPNOERR so that alerts are only closed if all the actions completed without error.

### **Reference: HALT3588 Deleting Rules and Groups together result in both being deleted**

From within the Work with Rules display, if you previously used option 4=Delete against some individual Rules and some Groups, the Groups would be deleted but the Rules would not. Now both Rules and Groups are deleted at the same time.

## **Reference: HALT3662 New View added within Work with Rules**

The Work with Rules display now allows a new View similar to the Legacy product which shows:

- Rule Number
- Day Mask
- Times Active
- Description
- Rule Status

The format displayed controlled by a new system default HAL/WRKRULESFMT which allows the following values:

- \*STD ‐ The existing New Generation format. This is the default/shipped value
- \*TIMES ‐ The new format as described above

# **Common Library – Substitution Variables**

### **Reference: HALT3310 Added Substitution Variable for Spooled File Date/Time for use in file names**

New Substitution Variables have been created for the Spooled File creation date and time. These are formatted for use in file names:

- &SPLFDAT ‐ Spooled File Creation Date in format CCYY‐MM‐DD
- &SPLFTIM ‐ Spooled File Creation Time in format HH.MM.SS

## **Reference: HALT3341 Added substitution variable for "Affected user"**

A new Substitution Variable called '&AFFUSER' has been added which returns the user profile of the Affected User.

# **Reference: HALT3484 Substitution Variable '&CFGTYPE' has been added**

The Substitution Variable '&CFGTYPE' has been added which returns a definition for use in the Type parameter as used within the Vary Configuration (VRYCFG) command.

# **Common Library – System Defaults**

### **Reference: HALT3361 HAL/ALTAUTOCLOSE to allow a value of 1 Day**

System default HAL/ALTAUTOCLOSE now allows a value from 1 Day. Previously, the minimum value was 7 days.

# **Reference: HALT3432 HAL/CODEUPLOAD default is shipped set to \*YES**

System default HAL/CODEUPLOAD is now shipped as \*YES so that a new code upload facility can be implemented.

### **Notes:**

• When upgrading from a lower release level, system default HAL/CODEUPLOAD is forced to \*YES.

### **Reference: HALT3560 System Defaults for Authority Swapper added**

Two new system defaults have been added to support the new product Authority Swapper;

- HEM/ASWMONUSER Authority Swapper Monitor user profile.
- HEM/SWPLOGLIFE Number of days to retain Swap Session log entries.

# **Common Library – TCP/IP**

### **Reference: HALT3177 Added the ability to monitor port and service**

TCP/IP has been enhanced to include the ability to check for specific remote machines connected to specific local ports.

### **Notes:**

• This new functionality only checks if the remote machine specified, by host name or IP address, is connected to the local port specified. It does NOT check if there is a response from the remote machine.

### **Reference: HALT3462 TCP/IP alerts include IP Address in the alert text**

TCP/IP Alerts now include the TCPIP Address in the Alert text.

# **Common Library – User Authorities**

# **Reference: HALT3338 User manually added to Authorization List no longer removed when Maintain User Authority was used**

If a user was manually added to the HAL authorization list so they could access the IFS, the authorization would be removed when Maintain User Authority was used within Halcyon. In this enhancement, the HAL authorization list is checked for unknown users and if found they are automatically granted HAL/OBJECT authorization. However, this does not and cannot be made to work for any other authorizations.

### **Notes:**

• You should never manually edit the Halcyon authorization lists. You should always grant relevant permissions via the Work with User Authority display.

# **Advanced Job Scheduler**

### **Reference: HALT3245 Added the ability to copy a group/job from another system/environment**

New commands Copy Group (CPYGRP) and Copy Job Sequence (CPYSEQ) have been created. These work in a similar way to the CPYRULGRP and CPYRULE commands. Both commands copy into the environment in which the command is running. The data being copied can be in the same environment, in a different environment on the same system, in a different environment on a remote system or in external files.

## **Reference: HALT3425 Enhanced the Print Schedule (PRTSCH) date selection**

The Print Schedule and Output Schedule commands have been enhanced to allow \*TODAY to be specified within the 'To date' parameter.

### **Reference: HALT3450 Extend the length of Schedule history retention**

The system default HJS/SCHEDULELIFE has been enhanced to allow a value up to 365 so that Job Schedule history can be retained for up to 1 year.

# **Audit Journal Manager**

# **Reference: HALT3292 Audit Journal Entry Type (PS). Added ability to specify \*BLANKS for user profiles**

Rule for Audit Journal Entry Type PS (Profile swap)have been enhanced to allow special value \*BLANKS for the 'User profile' and for 'Actioning profile'.

## **Reference: HALT3293 Audit Rules select criteria with Y/N flags now perform as OR rather than AND**

CP Audit Rules with Y/N flags as part of the Select criteria have been changed to treat the flags as an OR statement. For example, a User Profile Changed (CP) rule with parameters of 'Password Changed' and 'Limit Capabilities' both set to 'Y' now triggers an alert when either of these events occur rather than when they both occur.

### **Notes:**

• The display text and the values entered have been changed for reasons of clarity. Previously, the accepted values were Y, N or \*. This has been changed to Y, N or blank, with blank meaning Don't Check. Existing values continue to work and are converted when the rule is maintained.

### **Reference: HALT3297 Added Select/Omit capability for Audit Journal Entry Type System Value (SV)**

Audit Journal rules for Entry Type System Value (SV) now allow select or omit for ADJUTC.

# **Reference: HALT3342 Added the ability to create Audit Journal rules for Entry Types GS, JD and RJ**

It is now possible to create a rule for the following Audit Journal Entry Types using the defaulted value:

- GS ‐ Socket description was given to another job
- JD ‐ Change to user parameters of a job description
- RJ Restoring job description with user profile

### **Reference: HALT3351 PRTAUDJRNE – Changed 'User profile' to read as 'Job user'**

Within Print Audit Journal Entries, a parameter was listed as 'User profile' but it specifically related to the Job user. This parameter has been amended to now read as 'Job user'.

# **Reference: HALT3390 Omits no longer exclude from all rules for Group rather than just single Rule**

Previously, an Audit rule with Omit criteria would Omit for all rules within that Group rather than for just the rule. This resulted in increased CPU usage as all Omits were read for each rule. This functionality has been enhanced so that only the Audit rule to which the Omit applies is checked, but please read the note below.

# **Notes:**

• Adding Omits to Audit rules increases the workload of the Audit Monitor as it still has to check each Audit Entry for the types selected. For example, if you add an Omit rule to an Audit Journal Entry Type that has a lot of Audit Journal entries generated, such as (ZR), the workload of the monitor increases as it has to check Selected rules first then Omits afterwards.

## **Reference: HALT3408 PRTAUDJRNE now accepts generic user names in "Job user" selection**

The Print Audit Journal Entries (PRTAUDJRNE) command now accepts a generic value in the 'Job user' parameter.

## **Reference: HALT3411 Audit Journal performance enhancements as excess CPU being consumed**

On systems which had a large amount of System Audit Journal entries generated, the Audit Monitor occupied large amounts of CPU even when rules were not in place for the types being generated. Performance enhancements to the way in which the XML code is processed have been made to reduce the impact on CPU.

### **Notes:**

- Even though rules do not exist for the types added to the System Audit Journal, the IBM API still determines whether or not the Rules are to be processed, which in turn determines Audit Monitor processor usage.
- If you have rules to select an Entry Type that is generating a lot of System Audit Journal entries, every event has to be processed to check if it matches a rule. This is particularly evident in the Object Read (ZR) and Command (CD) Audit Journal Entry Types.

# **Reference: HALT3417 \*LASTWEEK on Print Audit Journal Entries Report is now calendar week**

 The Print Audit Journal Entries Report command (PRTAUDJRNE) allows a value of \*LASTWEEK for the Start Date. This was calculated as 7 days from today. A new system default HAL/STARTDAYOFWEEK is now used to define on which day the week commences. This is then used by PRTAUDJRNE to calculate the last calendar week previous to today.

### **Reference: HALT3436 Halcyon libraries not to be audited**

After an install or upgrade the Halcyon libraries will not be set to be audited to prevent issues with Audit Journal Manager attempting to audit itself.

# **Reference: HALT3437 Select/Omit logic enhanced to improve performance**

The Audit Monitor logic for processing Audit Rules has been enhanced to process rules in a sequential Group then in rule order. An Omit within a rule only applies to that rule, so that an Audit Entry that is omitted within one rule may still be processed by a later rule.

# **Notes:**

- This is a significant change in logic as previously the rule number was not used during processing, as it was based upon the Select/Omit criteria. It now selects by starting with the first Group, running through the rules, then checking the second Group and so on. Therefore, the first Group/Rule combination with select criteria that matches processes the Audit Entry.
- Omits now only Omit from the specific rule and not from generic selects as well.

## **Reference: HALT3505 Added the ability to change headings on Print Audit Journal Entries Report**

Within the Print Audit Journal Entries report prompt (PRTAUDJRNE) it is now possible to define the Report Title which is then printed on the report.

## **Reference: HALT3537 Changed 'User' to 'Actioning user"**

Within Audit Journal Rules the selection criteria fields for the various 'User' base criteria were confusing.

In order to clarify this position 'User' has now been changed to 'Actioning user' which represents the user profile being used/adopted to perform the action.

# **Reference: HALT3555 Added ability in Audit Journal Entry Type (CD) to Select/Omit on 'Program name'**

The parameter 'Program name' has been added within the Select/Omit criteria for an Audit Journal Entry Type (CD) Command Rule.

# **Reference: HALT3570 Validation routine added for Invalid Reason Codes**

Legacy Audit Journal Monitor allowed an invalid 'Reason code' on rules. HALIMPORT was then importing these invalid entries. An enhancement has been introduced to convert all invalid reason codes to \*ALL.

# **Reference: HALT3584 PRTAUDJRNE ‐ Prompt to prevent Select/Omit for Audit Journal Entry Types not previously selected**

The Print Audit Journal Entries report now verifies that the Select/Omit criteria entered on page 3 of the report match the Entry Types selected within the 'Journal Entry Type' parameter on page 1. If an attempt is made to enter Select/Omit criteria for any other Entry Type, an error message is displayed and report submission is prevented.

# **Reference: HALT3594 Validation routine added for Invalid Object Types**

Legacy Audit Journal Monitor did not validate the entry for "Object type" on various rules. HALIMPORT was then importing these invalid values. An enhancement has been made so that invalid values are changed to \*ALL and a message is added to the Message Log stating that the values have been changed.

# **Reference: HALT3613 Audit Journal Entry Type (PS) 'User profile' used twice in 2nd level Alert text ‐ clarity added**

Alerts for Audit Journal Entry Type PS (Profile Swap) alert contained the title 'User profile' for two different values. The 2nd value is now titled 'Actioning user'.

# **Reference: HALT3638 Audit Journal Entry Type (CD) \* in Command parameter support for wildcards**

If the Command to be monitored for an Audit Journal Entry Type CD (Command) Rule included parameters that used an asterisk (\*) it would incorrectly raise an alert due to treating the parameters as wildcards. Support for the handling of wildcards in this scenario has now been implemented.

# **Reference: HALT3652 (ST) Include Serviced Job details on "SJ" Service tool**

Audit Journal Entry Type ST (Service Tool) has been enhanced to include the job details being serviced for a STRSRVJOB.

# **Reference: HALT3796 New reports added to HALRPT menu**

The Audit Journal Manager Reports menu has been enhanced to include 36 pre‐defined Print Audit Journal Entries Reports as follows:

- 20. Changed Auditing Values
- 21. Authority Failures
- 22. Obtaining Adopted Authority
- 23. Command Auditing
- 24. Objects Created in QSYS
- 25. Objects Created
- 26. User Profile Changes
- 27. User Profile Created
- 28. User Profile Deleted
- 29. Directory Server
- 30. EIM: Create Instance
- 31. EIM: Object Creation
- 32. EIM: Password Change
- 33. EIM: Delete Instance
- 34. EIM: Ownership Change
- 35. EIM: Password Fail
- 36. Deleted Objects
- 37. Intrusion Detection
- 38. Changed User on Job Description
- 39. Network Attribute Changed
- 40. Objects Renamed or Moved
- 41. Objects Restored
- 42. Object Ownership Changed
- 43. Powered Down System
- 44. Programs Changed to Adopt Authority
- 45. Changes to Primary Group
- 46. Profile Swap
- 47. Invalid Password Provided
- 48. Authority Changes During a Restore
- 49. Object Owner Changed During a Restore
- 50. Subsystem Routing Entry Changed
- 51. Service Tools Used
- 52. SQL Sessions Started
- 53. System Value Changes
- 54. Object Changed
- 55. Object Accessed (Read)

# **Notes:**

• New command PRTAUDITJ has been added as part of this request. This command is the same as the PRTAUDJRNE command EXCEPT that it will then use the PRTAUDJRNE prompt display with the options set. This command can therefore only be used interactively.

## **Reference: HALT3797 Changed all references for HAM to "Audit Journal Manager"**

Audit Journal Monitor has been renamed to Audit Journal Manager. Note that there are still some messages that refer to Audit Journal Monitor as they are referring to the Monitor itself rather than the Product.

# **Authority Swapper (Currently in Beta. Available in all suites)**

## **Reference: HALT3730 Beta: Initialize now confirms and explains what it does**

Option 1/HEMASWUTL for Initialize Authority Swapper has been enhanced to display an explanation of what the action does and then request confirmation to proceed.

### **Reference: HALT3773 Beta: Added ability to print Swap Permits**

A Print Swap Permits (PRTSWPPMT) Report has been added to Authority Swapper. This is available by using either option 6=Print or F22=Print from within the Work with Swap Permits display and via the Authority Swapper Reports Menu.

### **Reference: HALT3799 Beta: IMPENV no longer imports Authority Swapper**

IMPENV has been enhanced to prevent the importing of Authority Swapper.

### **Reference: HALT3804 Beta: Added ability to immediately end Swap Session**

Within Authority Swapper Work with Swap Sessions it is now possible to use a new option 4=End Session This immediately ends a Swap Session. Once selected, a pop up message is displayed advising of the End Session and only allowing the user to press Enter to sign-off. If no activity is detected after one minute, the session is forced to close using an ENDJOB.

# **Disk Space Manager**

### **Reference: HALT3330 Added new option to allow Display View**

Within the Display Disk Manager Analysis Data display you can now use option 5=Display to display Views.

# **Reference: HALT3383 Modified the MIGDSKBLD command to migrate all builds**

The Migrate Disk Builds (MIGDSKBLD) command has been enhanced to allow \*ALL to be entered in order for all Builds to be migrated. It also has a parameter that allows submission to Batch. This parameter is defaulted to \*YES.

# **Reference: HALT3451 Error message now displayed if program fails with unauthorized operation attempt**

If no Disk Manager Builds had previously been run and a user without authority to run Builds then attempted to display disk data, the program failed with an unauthorized operation attempt. Now an error message is displayed.

## **Reference: HALT3481 Error now returned if import fails due to no members attached to HDMAX**

Previously, HALIMPORT (HDMIMPORT) would fail if the Legacy files had missing members. An error message is now displayed as follows:

• HDM0066 – HDIMPORT failed. Member HDMAX in file HDMAX in library HDM400 not found.

# **Reference: HALT3548 Disk Migration now submitted to the Job Queue defined in HDM/JOBQ System Default**

The migration of Disk Analysis Builds submitted to batch using F19 from within Work with Disk Analysis Builds are now automatically sent to the job queue defined in system default HDM/JOBQ.

# **Reference: HALT3564 All ANZDSK jobs are all submitted to the Job Queue defined in HDM/JOBQ System Default**

The main Analyze Disk job was correctly submitting to the job queue as defined in the system default HDM/JOBQ. Jobs created by the initial job have been enhanced so that they also get submitted to this queue, in addition to the ANZSVR\* jobs. All Analyze Disk jobs are now submitted to the job queue defined in system default HDM/JOBQ.

### **Reference: HALT3841 Quick Setup now allowing \*ZERO analysis**

Disk Space Manager ANZDSK, as part of the root build, populates details of the top level folders within IFS. Then, if you set IFS analysis to \*NONE it shows 'Size' information as 'Unknown' as it would not have a size for every subfolder and stream file within.

A new option \*ZERO for 'Analysis Detail' for IFS has been made available. This does not analyze the lower levels of the IFS but sets the size to 0 (Zero) so the IFS Directories/Folders show a Size rather than Unknown.

# Notes:

- If you use \*ZERO then the Size information is inaccurate as the low level IFS details are not analyzed.
- \*ZERO is only valid on the Summary screen, not within the step‐by‐step screens.

# **Message Communicator**

### **Reference: HALT3306 Increased SNDTXT Subject parameter to allow entry of 60 characters**

The SNDTXT action has been changed to allow up to 50 characters to be specified for the Subject parameter. An additional 10 characters can be used if required by substitution variable values.

# **Notes:**

• This enhancement has no effect if you email using Distribution Services due to IBM restrictions. The subject of the email is set by the DLO document description which is limited to 44 characters.

# **Reference: HALT3343 Added the ability to copy a Call Schedule entry to another Schedule**

The Work with Call Schedules display has been enhanced to allow the copying of a specific entry from one Schedule to another or within the same Schedule.

# **Reference: HALT3361 Added the ability to provide more input entry fields in a Broadcast Group**

Broadcast Group Maintenance has been enhanced to allow more input fields. If the existing lines are fully completed, press Enter to open an additional 10 lines. If using F4=Prompt, the same happens when you are returned from the prompt.

# **Reference: HALT3363 Broadcast Group now allows more than 37 entries**

Broadcast Group maintenance has been enhanced to allow more than 37 entries.

# **Reference: HALT3387 Added the ability to define a separator after AlertID in SMS**

Work with Phones and Work with Pagers now includes a parameter that allows you to define the type of character to be used as the separator between the AlertID and the Alert text on a SMS. Possible options are \*CR (Default), \*SPACE, \*DASH and \*COLON.

# **Reference: HALT3443 Added SMS EMI/UCP protocol for European SP support**

Message Communicator has been enhanced to include support for SMS Alerts using the EMI/UCP protocol. This is achieved via new Message Communicator script command %UCP.

# **Reference: HALT3449 Added a date field to Call Rota to specify interval change**

Call Rotas have been enhanced to allow a 'Next change date' parameter to be specified, allowing you to to manually specify when the next Rota change occurs. Once the Rota has changed on the specified date, the parameter returns to its default setting of \*AUTO.

# **Reference: HALT3453 Call Rota now allows more than 21 entries**

Call Rota maintenance has been enhanced to allow more than 21 entries.

# **Reference: HALT3561 Error for Incorrect device in Escalation List now displays the device name**

If you manually type an incorrect device into an Escalation List the error message displayed now includes and highlights the incorrect device name.

## **Reference: HALT3651 Added the ability to resend failed communication entries**

The ability to manually request the sending of communications requests has been added to Message Communicator. A new option '9=Send' has been added to the Communications Log. This functionality is allowed against log entries with a status of Waiting, Error, Closed or Complete.

# **Reference: HALT3676 Progress message displayed when deleting phones/emails etc.**

 The following Message Communicator options have been enhanced to display a progress message when deleting as searching through the 'Where Used' can take a long time to complete.

- Work with Phones
- Work with Pagers
- Work with Email Addresses
- Work with Broadcast Groups
- Work with Call Rotas
- Work with Call Schedules
- Work with Escalation Lists

### **Reference: HALT3693 Emails sent as user running Action Monitor**

Emails sent by Message Communicator were previously being sent from the User Profile running the Message Communications Monitor. Message Communicator now uses the User Profile that raised the request to send the message.

### **Notes:**

• If using \*DSTSRV then the User must be enrolled in the System Distribution Directory. If not, then it reverts to the User Profile running the Message Communicator Monitor.

### **Reference: HALT3695 Password now accepts both upper and lower case**

The "Password" field for a Message Communicator Resource (ie. GSM) now accepts upper and lower case passwords.

# **Message Manager**

### **Reference: HALT3331 New special value of \*BLANK for MessageID and Message File**

Leaving the MessageID blank is no longer a valid option when setting Select criteria to pick up generic messages. Special value \*BLANK must now be specified. As part of the upgrade process, all existing message rules with a blank MessageID are changed to \*BLANK.

### **Reference: HALT3494 QHST Monitoring Performance improvements**

The Message Monitor has been enhanced to cater for large numbers of QHST messages. A new system default HMM/QHSTOPTION has been added to control whether the Message Monitor or Action Monitors deal with obtaining the QHST details for processing. As multiple Auxiliary Action Monitors can be initiated there is little impact on their processing and the Message Monitor is then free to just process the resulting messages.

# **Notes:**

• The shipped system default value for HMM/QHSTOPTION is \*SYNC. If you change this to \*AYSNC, you MUST use Auxiliary Action Monitors or actions are considerably delayed.

## **Reference: HALT3520 Blank message data variable no longer causes incorrect Alert**

If a variable on a message was blank, an incorrect alert was generated. Message Manager now handles a blank variable as a default.

## **Reference: HALT3624 Change to logic for processing message rules**

The Message Manager Logic finds the Rule that best matches the message based upon the following processing logic order:

- 1. Specific Global Exclude
- 2. Generic Global Exclude
- 3. Specific MessageID with matching Comparison Data
- 4. Specific MessageID
- 5. Generic Message ID
- 6. MessageID with \*ALL specified and with Message Type defined (ie. INQ)
- 7. MessageID with \*ALL specified

The Message File is not taken in to account as part of the Specific/Generic logic.

### (continued…)

Rules without Comparison Data are considered Generic when compared to Rules that have Comparison Data specified. If the logic results in selection of a Message Rule which Omits the message, then processing of the message ceases and it is excluded.

### **Example:**

Message: CPA5305 with &1 of MYFILE Rule 10 Selects CPA5305 but Omits &1 = MYFILE Rule 20 Selects CPA5305 and does not have any Comparison Data.

If CPA5305 is received with &1=MYFILE then it is excluded and not processed due to the specific Comparison Data in the Omit on Rule 10. The only way to process CPA5303 with &1=MYFILE is to create a specific Select criteria for CPA5305 with Comparison Data of &1=MYFILE.

# **Reference: HALT3836 Added ability to DSPMSGD within Message Queue Rules Select/Omit Comparison Data**

A new function key F16 has been added within Select/Omit Comparison Data for Message Rules. Use of this key displays the message file positioned to the selected MessageID so that full details can be viewed.

# **Performance Analyzer**

## **Reference: HALT3441 Monitor to handle IBM API Divide By Zero error**

IBM API causes an issue where under some circumstances the Performance Monitor would fail with a Divide by Zero error due to an error returned by the IBM API. An enhancement has been made to handle the possible IBM API corruption and IBM has been notified.

## **Reference: HALT3497 Print Performance Reports have been added**

New menu options to produce the Performance Analyzer Reports have been added.

## **Reference: HALT3578 Display Performance Data is now blank if time period has no data**

Display Performance Data was showing zero values for time ranges for which it had no data – including the new SLA Achieved flag. This has been enhanced so that it now appears as a blank for time periods where no data is available.

# **Restricted Tasks Manager**

### **Reference: HALT3514 Change to status when starting a HRT task**

When a Restricted Tasks Manager Group was starting it showed with a status of 'Cancel'. It now shows a status of 'Active'.

## **Reference: HALT3543 Added ability to omit MessageIDs**

Restricted Tasks Manager Rules have been enhanced to allow Omit messages to be added.

### **Reference: HALT3783 Amended PWRDWN to start after 10secs**

The Restricted Tasks Power Down System (PWRDWN) command has been amended so that it powers down after 10 seconds.

# **Spooled File Manager**

# **Reference: HALT3273 Users can no longer use options to which they are not authorized from within Work with Spooled Files**

Within Spooled File Manager it was possible to use options which depended on other functional authority to which the user was not entitled. This has been enhanced so that the following options within Halcyon Work with Spooled Files require the following levels of authority:

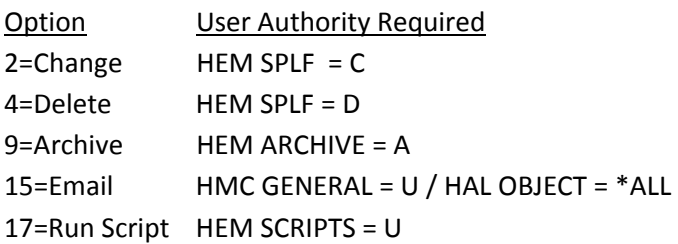

## **Reference: HALT3286 Work with Spooled Files F4=Prompt now works with long commands**

If a command was retrieved using F9=Retrieve from within Halcyon Work with Spooled Files and was too long to fit on the command line, then any attempt to use the command would be invalid. This included F4=Prompt. Now, as long as the command is not modified on the command line, then F4=Prompt can be used.

## **Reference: HALT3516 WRKSPLF fails with "Cannot resolve object HMCAPI"**

The Halcyon Work with Spooled Files (WRKSPLF) command failed when entered by users with insufficient authority. This has been enhanced to cater for this scenario.

# **Reference: HALT3830 Work with Spooled Files now allows subset by Job Name, Job User and/or Job Number**

Halcyon Work with Spooled Files has been enhanced within F17‐Subset to allow the subset of spooled files by Job Name, Job User and /or Job Number instead of just Job Name.

# Product Suite Fixes

The following product fixes have been resolved within Halcyon Product Suites between July and November 2010, covering releases IBM i: 2010.182 to IBM i: 2010.307.

# **Common Library – Alerts**

### **Reference: HALT3355 Direct reply to an Acknowledged Inquiry Message Alert does not close Alert**

Acknowledging an inquiry Alert and then replying to the inquiry message directly on the message queue now closes the Alert.

# **Common Library – Alert Log**

### **Reference: HALT3270 Incorrect defaults applied if blank field was present in 11=Omit**

Using option 11=Omit within the Work with Alert Log display now defaults to correct values if left blank and Enter is pressed.

### **Reference: HALT3394 11‐Omit for Audit (ZR) Alert not setting Object name parameter**

Using option 11=Omit against an Audit Alert for type (ZR) from within the Work with Alert Log display now correctly completes the 'Object name' parameter.

### **Reference: HALT3601 11‐Omit against Audit Alert not setting values from Alert**

Using option 11=Omit from within the Work with Alert Log display now defaults all the values from an Audit Alert into the Omit fields.

### **Reference: HALT3618 11‐Omit for Audit (LD) Alert should not have 'Object name'**

Using option 11=Omit against an Audit Journal Entry Type LD (Link, unlink or look up directory entry) no longer displays an 'Object name' parameter within the Alert.

### **Reference: HALT3705 11‐Omit for Audit OW (Object ownership) \*STMF sets invalid values**

Using 11=Omit within the Alert Log for an Audit Journal Entry Type OW (Object owner changed) when the Alert is for a \*STMF now sets the 'Object name' and 'Object library' parameters to \*ALL.

### **Reference: HALT3716 11‐Omit incorrect cursor positioning for Audit (RA) Alert**

Using 11=Omit within the Alert Log for an Audit Journal Entry Type RA (Authority change during restore) Alert and entering an invalid 'Object type' now causes the cursor to be positioned correctly.

### **Reference: HALT3821 11‐Omit for Audit (JD) Alert not setting 'New user profile'**

11=Omit within Work with Alert Log against an Audit Journal Entry Type JD (Job Description User Changed) Alert now sets the value for 'New user profile'.

# **Common Library – Authorization Code**

### **Reference: HALT3427 Long Authorization Code causes Authorization Code Upload failure**

Authorization Code Upload no longer fails for long Authorization Codes due to XML length restrictions.

# **Common Library – Customized Environment**

### **Reference: HALT3576 Maintaining JDE QSYSOPR rules failing with Decimal Data Error**

The JDE Customizations for the following QSYSOPR rules have been corrected so that editing the rules no longer fails with a Decimal data error.

### **Rules:**

- 916 JDE: All inquiry messages
- 917 JDE: High severity messages

# **Common Library – Halcyon Statistics**

### **Reference: HALT3478 Display Halcyon Statistics fails with level check**

Displaying Halcyon Statistics no longer fails with a level check error.

# **Common Library ‐ HALIMPENV**

### **Reference: HALT3781 Messages added to the Message Log should be MNT not SYS**

IMPENV now adds messages to the Message Log as type MNT instead of type SYS.

# **Common Library – HALIMPORT**

### **Reference: HALT3400 Dropping all but first Select criteria on Output Queue rules**

When an Output Queue rule with multiple selection criteria is imported from Halcyon Legacy software it creates multiple rules.

### **Notes:**

• The REPLACE parameter is now ignored for Output Queue rules as it's not possible to track the 'from' and 'to' rule numbers for selection criteria. Therefore, upon HALIMPORT/HEMIMPORT, new Output Queue rules are always created.

Therefore, upon HALIMPORT/HEMIMPORT, new Output Queue rules are always created which will likely result in duplicate rules.

### **Reference: HALT3402 Looping occurs when attempting to import an existing Output Queue Rule**

HALIMPORT (HEMIMPORT) may loop when attempting to import a Legacy rule that already existed in New Generation software from a previous run of HALIMPORT (HEMIMPORT). This has been fixed by the change for Reference HALT3400, whereby only new rules are created and the REPLACE parameter is now ignored.

### **Reference: HALT3591 PAGE Action with larger than 10 attempts crashes Rule Maintenance**

A Legacy PAGE Action allowed a 'No. of Times To Send' value of up to 999 but within New Generation Software the maximum is 10. Any Legacy value over 10 for the 'No. of Times To Send' parameter is now imported as 10.

## **Reference: HALT3714 PAGE Action with larger than 60min Interval crashes Rule Maintenance**

A Legacy PAGE Action allowed an 'Interval' of up to 999 minutes but within New Generation the maximum is 60 minutes. HALIMPORT now imports any value greater than 60 minutes as 60 minutes.

## **Reference: HALT3840 "Bypass validity check" flag on Jobs not importing**

HALIMPORT (HJSIMPORT) now imports the 'By-pass validity check' flag on Jobs.

# **Common Library – Installation**

### **Reference: HALT3509 Upgrade to remove corrupt Audit SO criteria**

An Audit Rule for Audit Journal Entry Type SO (Server security user information actions) could become corrupt causing the upgrade to crash. The upgrade now deletes the corrupt criteria and adds a message to the Halcyon Message Log.

## **Notes:**

• If there is only one criterion on the rule then the rule is deleted.

### **Reference: HALT3515 Upgrade fails if COMMAND action shorter than 10 characters**

An upgrade no longer fails if a COMMAND Action on a rule is less than 10 characters long.

# **Common Library – Job Queue**

# **Reference: HALT3535 MOVEJOBS command template not shown in F4‐Prompt for Action**

The MOVEJOBS command template is now shown when using F4=Prompt for Action.

# **Common Library – Journaling**

### **Reference: HALT3420 Cursor positioning wrong when returning from Display Journal Data**

When using Enter or F12=Cancel within Display Journal Data the cursor is now returned to an inputcapable screen position.

# **Common Library ‐ Menus**

### **Reference: HALT3825 Incorrect command on Halcyon menu returns wrong error**

A fix has been introduced so that when using SBMJOB on a Halcyon menu and an error occurs, the correct error message is displayed.

# **Common Library – Message Log**

### **Reference: HALT3557 Authorization error for Authority Swapper**

Authorization error messages are no longer generated if there is not a valid authorization code for Authority Swapper.

# **Common Library – Network Manager**

### **Reference: HALT3290 Network Router crashes with Length or Start Position error**

The Network Router Monitors no longer fail with a Length or Start Position error.

### **Reference: HALT3298 Long reply within Enterprise Console causes XML error**

Replying to an IBM i Inquiry Alert from within Enterprise Console and using the full permissible text length, no longer causes XML validation errors.

# **Common Library – Object Rules**

### **Reference: HALT3262 Data Queue email says "MessageID not found"**

The email raised by an Action on an Object rule for a Data Queue no longer states that 'MessageID not found in Message File'.

# **Common Library – Output Queue**

### **Reference: HALT3335 NEW status being treated as \*ALL**

On an Output Queue, \*SPLF type rules that check for 'NEW' are no longer treated as '\*ALL'.

### **Reference: HALT3345 Help text issue with CPYTOSTMF Action**

Help text for the 'To stream file' parameter on a CPYTOSTMF Action has been corrected to read 'PDF' instead of 'PTF'.

#### **Reference: HALT3381 PDF formatting has first line of Spooled File on last line**

PDFs created from spooled files now have the correct formatting applied so that the first line is no longer shown at the bottom of the page.

### **Reference: HALT3410 Rules that were newly created are not triggering**

Newly created Output Queue rules now trigger correctly regardless of whether the criteria was or was not amended.

### **Notes:**

• This issue was caused by missing criteria that should be defaulted. Upon upgrade, all existing Output Queue rules are now checked for the missing criteria and are automatically updated if it is found to be missing.

### **Reference: HALT3689 User Data on a Spooled File not passing User Data to GUI**

The 'User data' parameter on a spooled file is now being correctly passed to the Spooled File GUI meaning it now possible to set User data filters within the GUI .

### **Notes:**

• In order for this fix to work correctly you must also use the minimum release of Spooled File Manager GUI: 2010.285 (released 12 October 2010)

# **Reference: HALT3719 Not sending to GUI if XML type chars in 'User data' or 'Form type'**

Using the EXPORT Action to send a spooled file to Halcyon Spooled File Manager GUI no longer fails if the 'User data' or 'Form type' includes XML type characters such as '< > "'.

## **Reference: HALT3769 Not triggering if 'User data' includes XML type characters**

Output Queue Monitor now processes Spooled Files where the rule has User data specified that includes XML type characters such as '< >"'.

# **Common Library – Reports**

### **Reference: HALT3686 Print Alert Log shows ACKNOWL Status as ????**

The Print Alert Log Report now correctly displays the 'Status' of an Acknowledged Alert.

# **Common Library – Rules**

### **Reference: HALT3419 Rule summary panel to show all options**

When maintaining a rule, the summary list of Actions now correctly displays the 'Condition' parameter on a CLOSE Action. This eliminates the need to edit the Action to determine if it Closed on No Error or was closed regardless of outcome.

### **Reference: HALT3483 COMMAND actions failing with incorrect number of quotes**

COMMAND Actions on rules sometimes failed with an error relating to incorrect number of quotes used. Now if the COMMAND Action fails, the correct reason for the failure is reported rather than the incorrect number of quotes error.

### **Reference: HALT3818 Headings out of line in Verify Rules**

The headings for 'Description' and 'Monitor Option' are no longer out of line with the data when Verifying Rules using F15=Send Test Message (SNDTSTMSG).

# **Common Library – Rule Actions**

# **Reference: HALT3541 Verify Rules fails with Length or start position is out of range**

Using Verify Rules, by taking F15 from the SNDTSTMSG command no longer fails if a Message Queue rule has \*BLANK set as the MessageID.

# **Common Library – Substitution Variables**

### **Reference: HALT3530 "Operand #1 is required" error will not go away on User Variable**

When creating or maintaining a User Substitution Variable, pressing Enter prior to submitting a value for the'Operand#1' parameter still causes an error to be displayed but this now disappears when a value is entered.

### **Reference: HALT3539 Ability to create variable based on itself**

You are no longer able to create and amend a User Substitution Variable that is based upon itself – for example setting 'Operand #1' to use the same variable name.

# **Common Library – System Defaults**

### **Reference: HALT3756 HAL/SNMPMANAGER won't accept a valid value of \*LOCAL**

System default HAL/SNMPMANAGER now accepts valid value \*LOCAL.

# **Common Library – TCP/IP**

### **Reference: HALT3435 Suspend not working correctly**

TCP/IP rules now use the correct Suspend functionality.

### **Reference: HALT3445 Suspend not working correctly**

TCP/IP Alerts which are closed when Suspended now release the Suspend in order that new Alerts can be raised.

## **Reference: HALT3473 Maintaining rule not clearing suspend**

Maintaining a TCP/IP Rule when suspended now removes the suspension.

### **Reference: HALT3474 Raising Alerts for Held rule**

Alerts are no longer raised for a held TCP/IP Rule when the most recent Alert is closed during the suspend period on the Rule.

### **Reference: HALT3480 F10=Verify Connection errors if Host Name provided**

When working with a TCP/IP Rule, entering a Host Name and then pressing F10 to verify the connection no longer causes a command error.

### **Reference: HALT3518 Alerts with text of "MessageID not found"**

TCP/IP Alerts are no longer raised with an Alert text of "MessageID not found in file".

### **Reference: HALT3525 \*VERBOSE TCPIP Alert using Host Name to include IP Address**

A \*VERBOSE TCP/IP Alert that is generated when a Host Name has been specified, now includes the TCP/IP Address in the Alert text.

### **Reference: HALT3646 Acknowledge not working correctly**

Using Acknowledge against a TCP/IP Alert with a suspend time entered now suspends for the correct amount of time.

# **Common Library – User Authority**

# **Reference: HALT3346 F12 from changing authorizations incorrectly positions back to page 1**

Working with User Authority and maintaining a User Profile on any page other than page one, now returns to the correct page when using F12=Cancel.

# **Advanced Job Scheduler/Audit Journal Manager**

## **Reference: HALT3682 PRTAUDJRNE ‐ \*SCHEDULE to Halcyon Job Scheduler has invalid Time**

Scheduling an Audit Journal Entries Report to Halcyon Advanced Job Scheduler from the \*SCHEDULE prompt from within the report now sets the correct time. When you \*SCHEDULE to Advanced Job Scheduler, you are prompted for the Group to be added to. If the Group already exists, no Day Mask or Run Time options are allowed. If the Group does not exist, then you can define the Day Mask and Run Times which are added to the Group.

## **Reference: HALT3683 PRTAUDJRNE ‐ \*SCHEDULE to Halcyon Job Scheduler overwrites Job**

Adding the Print Audit Journal Entries Report to Halcyon Advanced Job Scheduler using the \*SCHEDULE option no longer overwrites Job 010 in Group PRTAUDJRNE.

# **Advanced Job Scheduler**

### **Reference: HALT3250 Work with schedule positioning**

Use of F5=Refresh within the Job Schedule no longer causes the display to be re‐positioned.

# **Reference: HALT3448 HJSDFTUSR specifies Legacy objects after migration to New Generation**

Having migrated from Legacy to NewGen Advanced Job Scheduler the user HJSDFTUSR still referred to Legacy objects. New Generation does not use the HJSDFTUSR user profile, instead defaulting to use QSYSOPR. The Advanced Job Scheduler Monitor now checks for the existence of HJSDFTUSR on startup and if found checks for the existence of the HJS400 library. If not found it modifies the HJSDFTUSR profile as follows:

- Job Description: Change to HJSUSER in library HJSPROD
- Output Queue: Change to QPRINT in library QGPL

### **Notes**:

If the HJS400 library is found to exist then New Generation Advanced Job Scheduler places a read lock on it so it cannot be deleted unless the Monitor is ended. This ensures that the Monitor has to be restarted after the library has been removed and the user changes are performed.

## **Reference: HALT3459 Maintain Job crashes if F4‐Prompt FTP Member and the file does not exist**

Using F4=Prompt for 'Member' when maintaining a job and where the 'FTP Script File' does not exist, no longer causes a system crash.

### **Reference: HALT3467 RUNFTPSCR substitution variable issue**

Within Advanced Job Scheduler the FTP Script function CALLPGM now passes all parameters even if the last parameter is a Substitution Variable or a Function.

## **Reference: HALT3503 If YYYY entered for year in Schedule date only first 2 digits used**

Within a Job Schedule Group the 'Schedule begins' and 'Schedule ends' dates are no longer truncated to the first two digits when a full length year is input.

## **Reference: HALT3522 User CLP programs for Substitution Variables fail with Parameter issues**

A Control Language Program (CLP), when defined as the User Program on a \*USRPGM Substitution Variable no longer fails with an 'incorrect number of parameters' error when called.

## **Notes:**

• This issue only affects users running CLPs, not CLLEs

## **Reference: HALT3529 Group stuck in limbo if conditioned on another Group completing**

Within Advanced Job Scheduler, Groups no longer get 'stuck' and do not run if waiting on another Group to complete first.

### **Reference: HALT3704 5‐Display. Job errors with "Job not available" when job running**

Using 5=Display within Work with Schedule now works correctly when a job is running.

# **Reference: HALT3749 Validation for "On conditions" to be removed when not selected**

HALIMPORT (HDMIMPORT) would import invalid settings from Legacy on to Groups and Jobs for 'On Conditions'. Maintenance validated these settings even when 'On Conditions' was not set, forcing the user to set "On Conditions" to fix the invalid value and then to unset 'On Conditions'. Maintenance now works correctly with 'On Conditions' parameters.

### **Reference: HALT3803 Common library gets added to submitted jobs**

A job submitted from the Halcyon Advanced Job Scheduler no longer has the Common Library added to the job library list.

# **Notes:**

• If the Job has 'Library List Option' set to \*DFT it determines the library list by checking the Group. If the Group also has 'Library List Option' set to \*DFT it will use the setting from the \*SYSTEM Job Environment. By default this is set to \*JOBD for HJSPROD/HJSUSER which includes the HJSPROD library.

## **Reference: HALT3813 ADDSEQ help says it creates Group but does not**

The ADDSEQ command for adding a new Job/Sequence to an Advanced Job Scheduler Group stated within the Help text that it would create the Group if it did not previously exist. This is not the case and the help text has been corrected accordingly.

## **Reference: HALT3817 ANZDAT parameter WRKREVOCC says DAYREVOCC**

The ANZDAT command for parameter WRKREVOCC now correctly states the correct parameter title.

## **Reference: HALT3819 Help text refers to USDFMT**

The help text within Advanced Job Scheduler that referred to USDFMT (which does not exist in New Generation) has been removed.

# **Audit Journal Manager**

### **Reference: HALT3267 Change audit rule causes duplicate alerts**

Amending an Audit Journal rule no longer causes duplicate Alerts to be raised.

## **Reference: HALT3352 (CP) User Profile shows user that made change not changed profile**

An Audit Journal Alert for Entry Type CP (User profile changed created or restored) now shows the correct user details in both the Alert text and the 2<sup>nd</sup> level details.

### **Reference: HALT3507 (SO) Rule becomes corrupted and causes Audit Monitor to crash**

It is now possible to create an Audit Rule for Entry Type SO (Server security user information actions), without causing the Monitor to crash.

### **Reference: HALT3528 (CP) Blank for selection criteria not explained**

The maintenance screen for Audit Journal Entry Type CP (User profile changed created or restored) rule has been amended to make the entry of parameters clearer to the user.

### **Reference: HALT3532 New rule corrupted if page down without providing rule type**

When creating a new Audit rule, page down cannot be used until Rule Type has been provided.

# **Reference: HALT3546 (CP) Not Alerting when Special Authority "N" and no other changes**

Audit Journal rules for Entry Type CP (User profile changed created or restored) now generates alerts when the Special Authority flag is set to 'N' and no other changes have been made to a user profile.

### **Reference: HALT3551 PRTAUDJRNE ‐ (CD) Not using Select/Omit criteria**

The Print Audit Journal Entries Report (PRTAUDJRNE) now works correctly for Audit Journal Entry Type CD (Command).

## **Reference: HALT3556 (CD) Rules Alerting regardless of Select criteria**

An Audit CD (Command) Type rule no longer generates an alert regardless of the specified Command criteria.

### **Reference: HALT3559 Select/Omit on Job name or User, sets fields on page 1**

Adding Select or Omit criteria that includes 'Job name' or 'User' parameters on page 3 of the Print Audit Journal Entry Report no longer causes the equivalent fields on page 1 of the report to be updated.

# **Reference: HALT3599 (JS) Can select 'Job sub type' that is not relevant to 'Job type'**

It was previously possible, for an Audit Journal Entry Type JS (Actions that affect jobs) rule to select a 'Job sub type' that was not relevant for the 'Job type'. The 'Job sub type' selection has been combined into 'Job type' and the codes used have been made clearer – (for example, ASJ for Auto Start Job).

## **Reference: HALT3600 (OM) Object Type on Alert 2nd level text shows Library not Type**

An Alert generated by Audit Journal Entry Type OM (Object moved or renamed) no longer shows the Library as the 'Object type' parameter.

## **Reference: HALT3602 (OR) "Restored object library" Alerting when should not**

Audit Journal Entry Type OR (Object restored) rules no longer trigger an alert when a generic value is entered for the 'Restored object library' parameter.

### **Reference: HALT3603 Generic value alerts when any part of the value was matched**

When Generic values are entered within the Select/Omit criteria of Audit Journal Rules, an alert is now only triggered when the value is matched correctly.

# **Reference: HALT3606 Generic value in Select criteria causes 2 Alerts for 1 event**

Entering a generic value within the Select/Omit criteria of Audit Journal rules now only triggers one alert when matched instead of the two it was raising previously.

### **Reference: HALT3607 (PA) Reason code J has non‐displayable character in Description**

The list of Reason Codes for Audit Journal Entry Type PA (Program adopted authority) no longer has a non‐ displayable character in the description for reason code J.

# **Reference: HALT3609 Audit Journal Entry Type (PG) 'Primary group' fields need to allow \*NONE**

An Audit Journal Entry Type PG (Change of an object's primary group) rule now allows the value of \*NONE for 'Old primary group' and 'New primary group' parameters.

### **Reference: HALT3615 (YC/YR) 'Folder' and 'Path name' should be UPPER cased**

Audit Journal Rule Entry Types YC (DLO object changed) and YR (DLO object read) now only allow upper case values to be entered in the 'Folder' and 'Path name' parameters on Select/Omit criteria.

# **Reference: HALT3616 (YC/YR) "Object type" allowed to be set to not relevant value**

It is no longer possible within Audit Journal Entry Types YC (DLO object changes) and YR (DLO object read) to set the 'Object Type' parameter to a value that is not relevant for DLO.

## **Reference: HALT3617 (SK) Help text update**

The help text for an Audit Journal Entry Type SK (Secure sockets connection) rule has been updated.

## **Reference: HALT3619 (SK) 'Local port' and 'Remote port' allowing non‐numeric characters**

Audit Journal Entry Type SK (Secure sockets connection) rules no longer allow non‐numeric values to be entered in the 'Local port' and 'Remote port' parameters.

## **Reference: HALT3620 Audit Journal Entry Type (SG) Not Alerting if Rule has 'Signal number' specified**

An Audit Journal Rule Entry Type SG (Asynchronous signals) now correctly generates an alert if the 'Signal number' is specified.

# **Reference: HALT3629 Audit Journal Entry Type (RD) not including details of which Journal was deleted**

An Alert for Audit Journal Entry Type RD (Audit journal receiver deleted) now includes the details of the journal receiver that has been deleted.

## **Reference: HALT3632 Audit Journal Entry Type (PR) Remove full stop after name of Journal receiver**

An Alert for Audit Journal Entry Type PR (Previous journal receiver) no longer includes a full stop after the name of the journal receiver.

# **Reference: HALT3642 Audit Journal Entry Type (JS) Alert not showing 'Job type'**

An Audit Journal Entry Type JS (Actions that affect jobs) Alert now shows the Job type in the 2<sup>nd</sup> level text.

### **Reference: HALT3643 (JD) F4‐Prompt for 'Command type' shown but cannot be used**

F4=Prompt is now available for the 'Command Type' parameter when using Select/Omit for an Audit Journal Entry Type JD (Change user parameter of job description) rule.

### **Reference: HALT3648 PRTAUDJRNE ‐ \*SCHEDULE fails if previous input invalid**

Correcting a previously invalid input for \*SCHEDULE on the Submission display within the Print Audit Journal Entries Report prompt now allows you to correct the value and submit the \*SCHEDULE without error.

### **Reference: HALT3649 PRTAUDJRNE \*SCHEDULE to Halcyon Advanced Job Scheduler crashes**

Selecting to \*SCHEDULE a report for \*MONFRI from within the Print Audit Journal Entries Report prompt (10/HAMRPT) no longer causes a crash.

# **Reference: HALT3706 Audit Journal Entry Type (RZ) Reason code explanation not showing actual reason code**

The 2<sup>nd</sup> level text on an Audit Journal Alert for Entry Type RZ (Changing a primary group during restore) now displays the Reason code within the explanation text.

# **Reference: HALT3708 Audit Journal Entry Type (RZ) \*NONE should be accepted for 'New Primary Group'**

Audit Journal Manager Rules for Audit Journal Entry Type RZ (Changing a primary group during restore) now allows the value of \*NONE in the 'New primary group' parameter.

## **Reference: HALT3709 Audit Journal Entry Type (CY) Alert has incorrect details**

An Audit Journal Alert for Entry Type CY (Cryptographic configuration) now has the correct values for 'User profile', 'Device name' and 'Reason code' parameters.

## **Reference: HALT3828 PRTAUDJRNE \*SCHEDULE for \*MONTHLY Last Day fails**

Scheduling PRTAUDJRNE to Halcyon Advanced Job Scheduler for the last day of the month no longer fails.

## **Reference: HALT3814 PRTAUDJRNE ‐ Returns all users when only Job User specified**

Print Audit Journal Entries was allowing you to specify invalid job selections based on the requirements of the IBM API. In the main job details selection, which utilizes the IBM API, you can now enter:

- Job Name only
- Job Name and Job User only

The IBM API does not allow the 'Job user' to be specified without the use of 'Job name' as well. To work around this issue, you are allowed to specify any combination on Page 3 for Select/Omit criteria as this is programmatically selected from the resulting data returned by the IBM API.

### **Notes:**

• Use of the fields on Page 3 Select/Omit criteria can have significant impact on performance as large amounts of data are returned from the IBM API which then has to be checked for the criteria.

# **Outstanding Issue**

• If you specify a generic value for "Job name" the report fails. This issue is scheduled for resolution in a future release.

# **Audit Journal Manager/HALIMPORT**

### **Reference: HALT3565 (CD) Rule incorrectly imported**

HALIMPORT (HAMIMPORT) now correctly imports the rules for Audit Journal Entry Type CD (Command).

## **Reference: HALT3568 (CP) Rules should convert N flag to blank**

HALIMPORT (HAMIMPORT) for Audit Journal Entry Type CP (Changed User) rules was converting the flags for Password changed, Special Authority changed etc as is. However, Legacy allowed invalid values and also within Legacy, 'N' means ignore but within New Generation, 'N' means trigger if the value has NOT been changed.

HALIMPORT (HAMIMPORT) now leaves 'Y' as is but changes any other value to blank (meaning ignore).

## **Reference: HALT3569 HALIMPORT not importing suspend time**

HALIMPORT (HAMIMPORT) now correctly imports the rule suspend time for Audit rules.

## **Reference: HALT3593 RESET Action imported as Message Manager RSTRULE**

Audit Journal Rules allowed a RESET Action which is not valid within New Generation Audit Journal Rules. HALIMPORT (HAMIMPORT) was incorrectly importing this as a Message Manager RSTRULE Action.

Any Legacy Audit Journal RESET Actions are now dropped when imported to New Generation software and a message added to the Halcyon Message Log.

## **Reference: HALT3595 Substitution Variables "Not valid in this context" errors**

Within Audit Journal Rules, HALIMPORT (HAMIMPORT) was converting some substitution variables which resulted in 'Not valid in this context' errors. This has been fixed for the following rule types:

- AF ‐ Authority Failure
- CA Authority changes
- CO ‐ Create object
- DO ‐ Object deleted
- GR ‐ Generic record
- ND ‐ APPN directory search filter violation
- OR ‐ Object restore
- OW Object ownership changed
- PA ‐ Program changed to adopt authority
- PG Change of an object's primary group
- SF Actions to spooled files
- YC ‐ DLO object accessed (change)
- ZR ‐ Object accessed (read)

# **Reference: HALT3597 (YC/YR) Not importing Folder Name**

HALIMPORT (HAMIMPORT) now correctly imports the value for "Folder" on Audit Journal Entry Type YC (DLO object changed) and YR (DLO object accessed) Rules.

# **Disk Space Manager**

# **Reference: HALT3403 BINARYNOTATION set to \*IEC not converted using 1024**

Setting system default HDM/BINARYNOTATION to \*IEC now correctly converts the size values.

### **Reference: HALT3542 MIGDSKBLD \*ALL fails if submitted to batch**

The Migration of all Disk Builds (MIGDSKBLD \*ALL) when manually submitted to batch with SBMJOB command no longer fails with a parameter error.

### **Reference: HALT3688 Unable to update Quick Setup for IFS settings**

Within Quick Setup, you can now apply settings using F2 when setting IFS collection levels to \*NONE.

## **Reference: HALT3735 Error scheduling ANZDSK from Quick Setup to Advanced Job Scheduler**

Using Disk Space Manager Quick Setup to schedule and ANZDSK to Halcyon Advanced Job Scheduler no longer fails with 'Command ADDUSRAUT in \*LIBL not found'.

## **Reference: HALT3722 Schedule ANZDSK to IBM Scheduler not adding library or JobD**

Scheduling ANZDSK to the IBM Job Scheduler from within Disk Manager Quick Setup now includes the library for the ANZDSK command meaning the job no longer fails when run.

# **Enterprise Console**

## **Reference: HALT3332 Reply to old IBM i inquiry Alert closes on IBM i but not in EntCon**

Inquiry Message Alerts sent to Enterprise Console and that have a reply entered within the Console at least a day after the Alert was raised now close on both the IBM i and Enterprise Console.

# **Message Communicator**

## **Reference: HALT3238 Monitor crashes if user not authorized to IFS directory**

If a user requested to send a Spooled File as a PDF within Halcyon Work with Spooled Files when the user was not authorized to the IFS folder, the Message Communicator Monitor failed. Failure messages are now logged within the Message Log and the Message Communicator Monitor is unaffected.

# **Reference: HALT3582 GSM mode sends '91' instead of general currency symbol when '£' used**

An SMS was sending '£' as '91' instead of the generic currency symbol (¤).

Within system defaults HMC/GSMCHARCONV and HMC/UCS2CHARCONV, you are now able to enter an EBCDIC code point enclosed in square brackets to denote the character to be replaced with. So, in the case of '£', the code [91] can be used for the generic currency symbol.

### **Reference: HALT3654 Deletion of email addresses not removing all entries**

Using Delete from within Maintain Email Addresses now deletes all the selected entries.

# **Reference: HALT3686 Cursor positioning wrong for Invalid Email Address error**

When maintaining an email address, entering an invalid value no longer causes the cursor to be incorrectly positioned.

# **Message Manager**

# **Reference: HALT3407 31day retention results in very large file**

The file which stored the Message Review data was growing very large because of the 31day default retention level defined in the system default HMM/LRMLOGLIFE. This caused impairments in performance and made upgrades take an unacceptable period of time. This has been changed as follows:

- System default HMM/LRMLOGLIFE now has a default value of 7days.
- System default HMM/LRMLOGLIFE can be set to zero in which case no data is collected automatically. You must use BLDMSGRVW to populate the data.
- New command CLRMSGRVW has been provided to clear the Message Review data.
- The Message Review data is not copied on upgrade.

# **Notes:**

An upgrade no longer brings across the existing Message Review data and as such you must manually rebuild historic data with the BLDMSGRVW command.

## **Reference: HALT3415 Not processing 'Not received' on QHST correctly**

Message Manager now correctly processes 'Not received' rules for QHST.

## **Reference: HALT3510 Display Variables showing incorrect data**

Displaying message data within Message Review against QHST messages now displays correctly and no longer results in incorrect message text.

# **Reference: HALT3634 'Count' on Actions ignored if no \*NOMAX Action**

Message Manager Rules that only have one Action with a "Count" specified now raise a Closed Alert rather than continuing to perform the action after the count was exceeded.

# **Reference: HALT3635 'Count' stops CLOSE CONDITION(\*COMPNOERR) working**

A Message Queue rule that has Actions based on Count is now closed if the \*NOMAX Action includes a CLOSE CONDITION (\*COMPNOERR).

### **Reference: HALT3664 Probable cause not given in 'List API detected status errors'**

Probable cause is now explained in the  $2^{nd}$  Level text of any 'List API detected status errors'.

### **Reference: HALT3669 Generic value Alerts when any part of value matches**

When Generic values are entered within the Select/Omit criteria of Message Queue Rules, an alert is now only triggered when the value is matched correctly.

# **Reference: HALT3696 'Perform action for' in Message Count not defaulting to \*NOMAX**

Blanking out the value within 'Count' when maintaining a Message Queue Rule now defaults to \*NOMAX.

### **Reference: HALT3712 F4‐Prompt for MessageID fails if Message File & Lib not UPPER case**

Using F4=Prompt within a Message Queue Rule while positioned in the Message ID field and with the Message File and/or Message Library parameters completed in lower case, now lists the relevant messages.

### **Reference: HALT3827 Specifying 4 digit value in check interval causes failure**

It is now possible to maintain a Message Manager rule for a Message Queue that has a 4digit check interval defined.

# **Performance Analyzer**

### **Reference: HALT3358 F4‐Prompt in 'ASP' crashes if any ASP Varied Off**

Using F4=Prompt in the 'ASP' parameter when working in the Display Performance Data display and displaying \*ASP data no longer causes a crash if any ASPs are Varied Off.

### **Reference: HALT3412 Validation required on attribute field on graph**

Changing the 'Attribute' parameter to an invalid value and using F5=Refresh when displaying a green screen graph within Performance Analyzer no longer causes the program to fail.

# **Restricted Tasks Manager**

# **Reference: HALT3463 Alerts not going to Console or Enterprise Console until Halcyon subsystem started**

Restricted Task Alerts are now sent to the Console or Enterprise Console regardless of whether the Halcyon subsystem (ZHALPROD) is started.

### **Reference: HALT3750 SAVDLO ‐ Logged saved objects \*OBJ causes program failure**

Performing a SAVDLO with the option set to Log Saved Objects no longer fails.

### **Outstanding Issue**

• There is an outstanding cosmetic issue in the Display Saved Objects screen. If you display saved objects for SAVDLO then drill down into sub‐folder levels, the 'Directory' field in the header area should show the full path of the folder you are in (e.g. HALCYON/HALNEW) but is only showing the immediate folder name (e.g. HALNEW). Resolution is scheduled for a future release.

#### **Reference: HALT3752 Object HMCCMN in library \*LIBL not found**

Restricted Tasks Manager no longer fails with an error relating to not being able to find Message Communicator.

### **Reference: HALT3835 SMS Alerting results in batch mode timeout**

Using SMS during Restricted Task operations only initializes the GSM resource once for the sending of SMS messages no longer causing time‐out issues.

## **Outstanding Issue**

• There is an outstanding issue with this change. If you have multiple resources then it still times out. This issue scheduled for resolution in a future release.

# **Spooled File Manager**

## **Reference: HALT3512 9=Archive option not removed when done if created new Archive file**

Using option 9=Archive within Halcyon Work with Spooled Files now clears after the action has been performed.

# **Reference: HALT3757 CPYOUTQ doesn't work for OUTQ (\*SAME)**

The CPYOUTQ command no longer fails if you specify \*SAME for the destination output queue.